## How to add Google Maps to a Squarespace Site

If you have a Squarespace page and want to embed a Google Map on it, the good news is that this is easy with a plugin. Here's how you can add a Google Map to your Squarespace site.

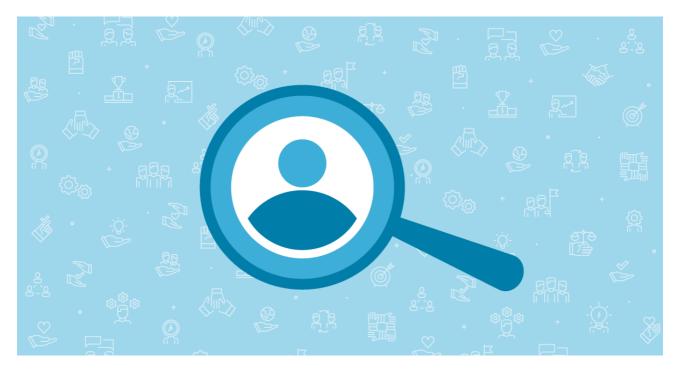

## **Using Storemapper**

| Sign up for Storemapper                                                               |
|---------------------------------------------------------------------------------------|
| Get your embed code at your store's database                                          |
| Go to the admin dashboard                                                             |
| Select "pages" and then "add page"                                                    |
| Name your new page and click save                                                     |
| Go back to the admin page                                                             |
| On the navigation menu, select the new page created                                   |
| You will see a black bar. Hover the mouse over it and click on the black insert point |
| When the menu opens, select "Code"                                                    |
| Set the source to HTML                                                                |
| Paste the copied embed code on the text box and save                                  |
| Save page's changes                                                                   |
| Click on "View page" to check if the map is rendering correctly                       |

## Using an embedded Google Map

Create a account via Storemapper and simply embed the code onto your Squarespace site Make and Share Free Checklists